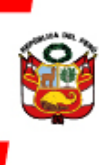

PERÚ Ministerio de Cultura

# **TUTORIAL DE POSTULACIÓN**

# **LÍNEAS DE APOYO ECONÓMICO PARA LA CULTURA**

## **LÍNEA3** Replanteamiento de ferias, festivales y **festividades**

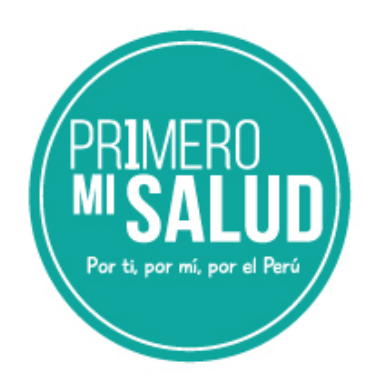

## **ÍNDICE**

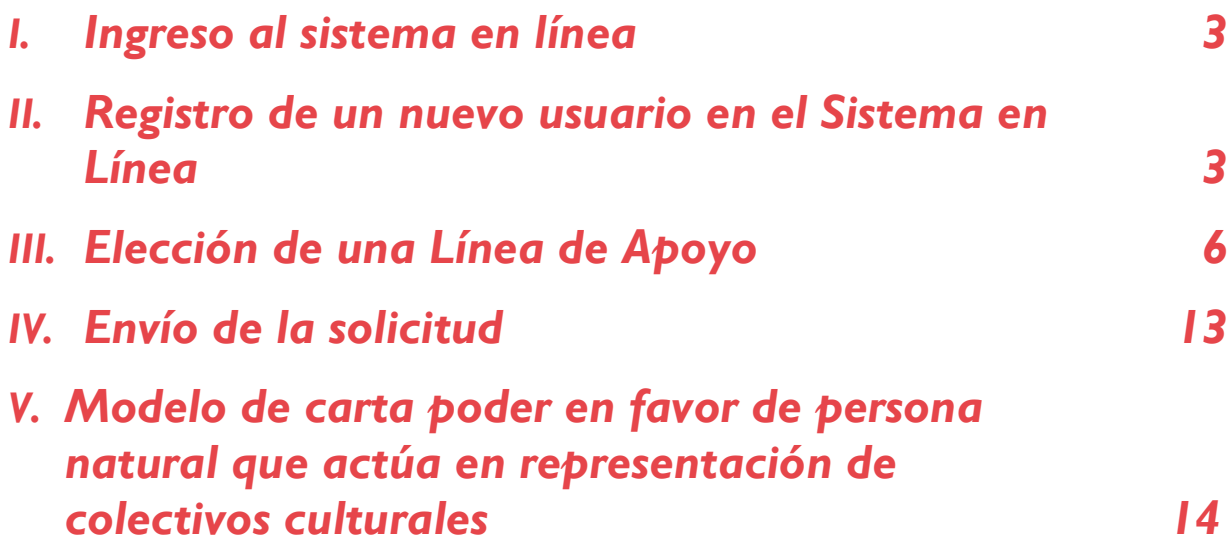

## *I. Ingreso alsistema en línea*

<span id="page-2-0"></span>Ingresar directamente por medio del siguiente enlace: [plataformamincu.cultura.gob.pe](http://plataformamincu.cultura.gob.pe/) e ingresar con su usuario y contraseña.

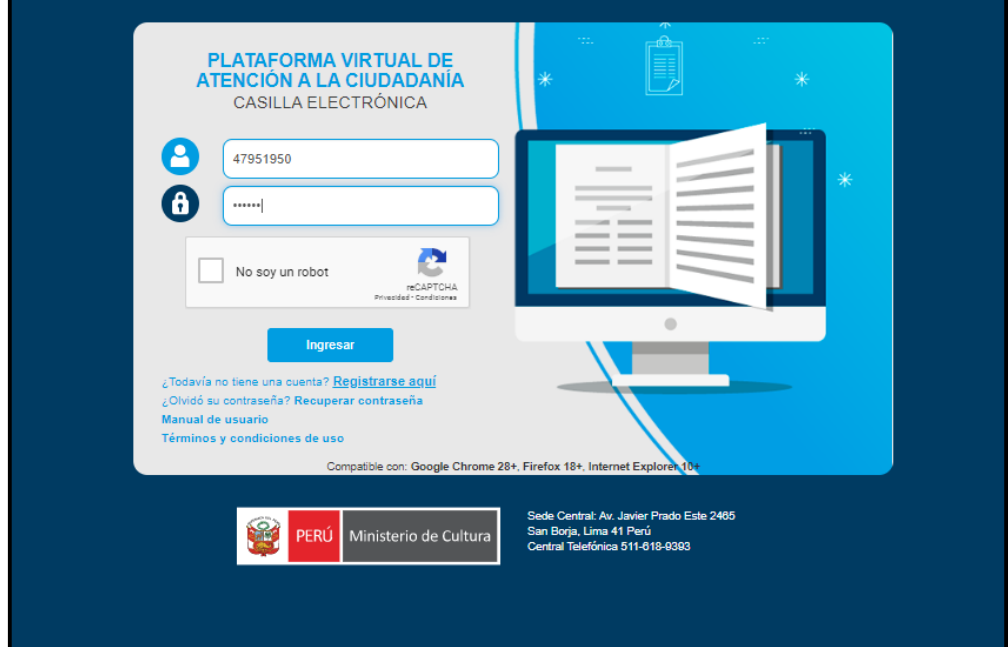

Activar la casilla "No soy un robot", hasta que nos aparezca un visto bueno verde y damos clic en ingresar.

## *II. Registro de un nuevo usuario en el Sistema en Línea*

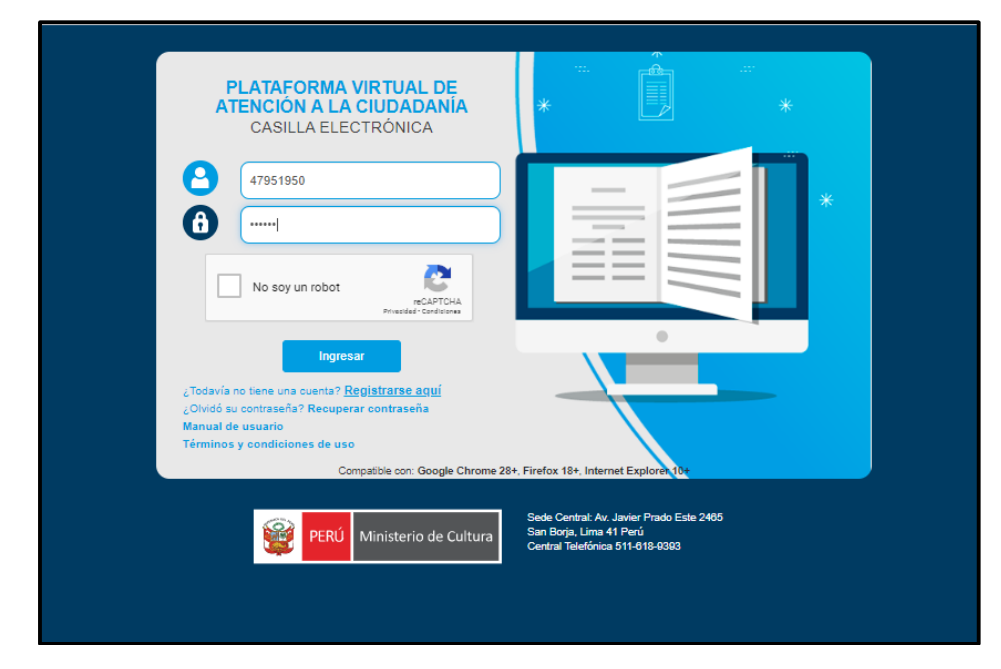

En la plataforma virtual de trámites seleccione **REGISTRARSE AQUI**

- Una vez en el módulo Creación de Cuenta Administrado, diríjase a **TIPO DE PERSONA** y seleccione persona natural o persona jurídica según lo requiera.
- Según el tipo de usuario que seleccione, podrá Acceder a las Líneas de Apoyos que se dirigen al mismo.
- En caso se presente como colectivo cultural, seleccione persona natural.
- En caso se presente como una persona jurídica inscrita en los la Superintendencia Nacional de los Registro Públicos (Sunarp) en forma de asociación o empresa, seleccione persona jurídica.
- Para crear un usuario como **PERSONA NATURAL** debe completar los siguientes datos, leer los términos y condiciones, políticas de privacidad de datos personales y seleccionar **CREAR USUARIO.**

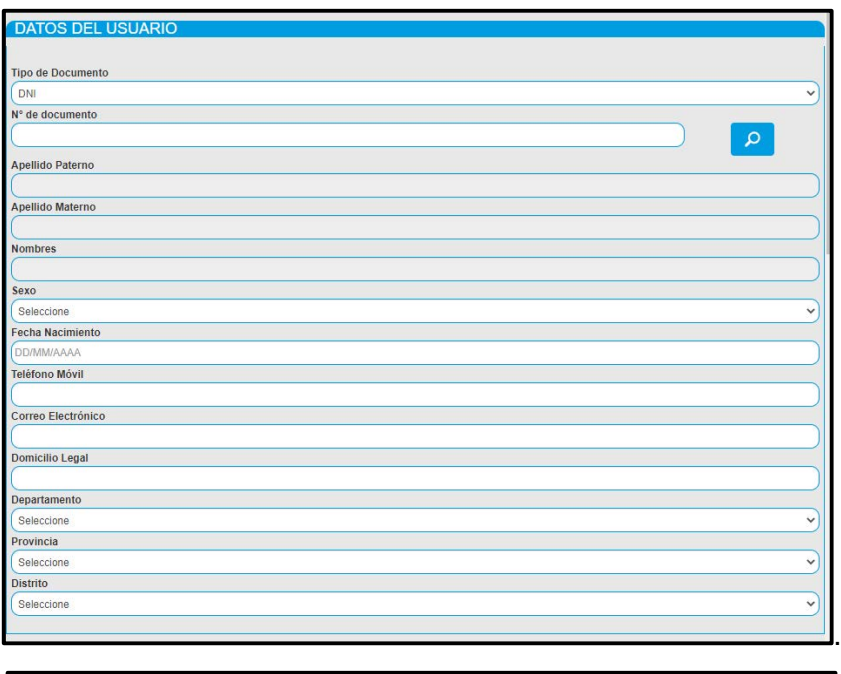

#### **TÉRMINOS Y CONDICIONES**

/a, es la persona natural o jurídica q ra.<br>Ila Electrónica el administrado/a, deberá de realizar el procedimiento para solicitar su usuario y con

bidedania del Mimistrio de Cultura<br>ECOURDE QUE SU CASILLA ES A TITULO PERSONAL (PERSONAL NATURAL O PERSONA JURÍDICA) DEBIENDO ENVIAR DOCUMENTOS GENERADOS A<br>ICMERE DEL TITULAR DE LA CASILLA.<br>enaiso que correspondan, en sal

sentido. SOLICITO LA CREACIÓN de casilla electrónica que me asigne el Ministerio de Cultura, en intención a lo establecido en los articulos 20 y 21 de Ordonado de la Ley N° 27444, Ley del Procedimiento Administrativo Gener

- 
- Assignar que il correo electronico donde se reciben las alentas de notificación cuente con espacio dasponible para el<br>correo no detesdo, en caso no haya recibido las alentas en su bandeja principal de correo electrónico.<br>
- 

### .<br>He leido y estoy de acuerdo con los términos y condiciones

#### POLÍTICA DE PRIVACIDAD DE DATOS PERSONALES

di con la Ley Peruana Nº 29733 "Ley de Protección de Datos Personales" y modificatorias, y su Reglamer<br>s otorga su consentimiento expresió para que los datos personales que facilita a través de la Plataforma<br>in el Banco de

lura se compromete a garantizar que los datos sean tratados con la finalidad de brindar atención a los procedimientos ad<br>o dravés de los distintos canales de atención a la cudadunía, así como para realizar el proceso de no

tio de Cultura ma

ejercer sus derechos de acceso, actualización, rectificación, inclusión, oposición y supresión o can<br>s@cultura.gob.pe o presentándolo físicamente en Av. Javier Prado Este 2465 – San Borja, Lima – Perú

.<br>He leido y estoy de acuerdo con la política de privacidad de datos personales

**CREAR USUARIO** 

• Para crear un usuario como **PERSONA JURÍDICA**, debe completar los siguientes datos, leer los términos y condiciones, políticas de privacidad de datos personales y seleccionar **CREAR USUARIO**.

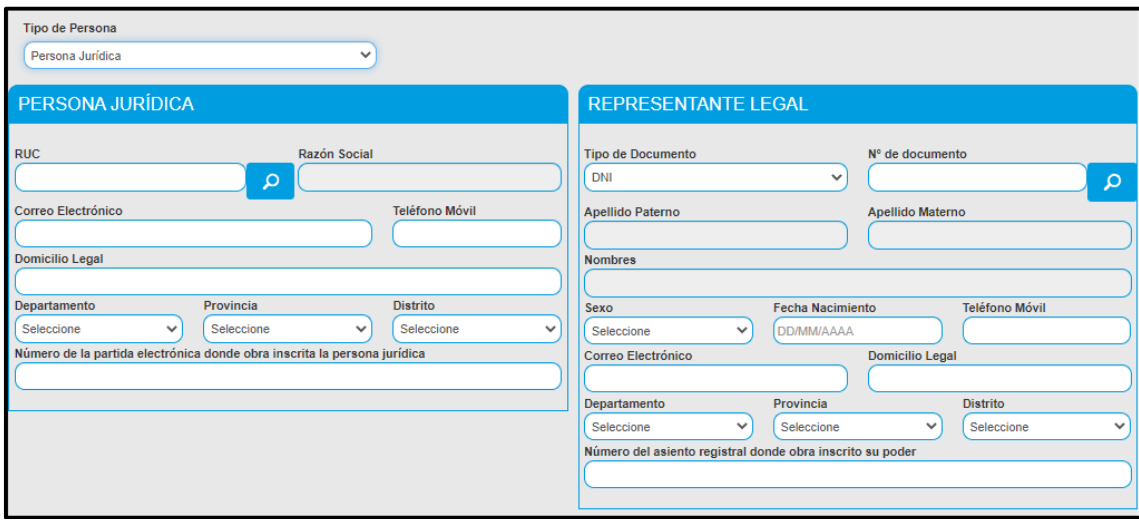

#### **TÉRMINOS Y CONDICIONES**

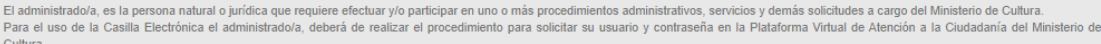

**RECUERDE QUE SU CASILLA ES A TITULO PERSONAL (PERSONAL NATURAL O PERSONA JURÍDICA) DEBIENDO ENVIAR DOCUMENTOS GENERADOS A NOMBRE DEL TITULAR DE LA** CASILLA. o casuco.<br>En caso se advierta la comisión de alguna conducta irregular y/o mal uso del contenido de la plataforma se procederá a tomar las medidas administrativas, civiles y/o penales que correspondan, en

salvaguarda de los intereses del Ministerio de Cultura

En tal sentido, SOLICITO LA CREACIÓN de casilla electrónica que me asigne el Ministerio de Cultura, en atención a lo establecido en los artículos 20 y 21 del Texto Único Ordenado de la Ley N° 27444,<br>Ley del Procedimiento A

al correo electrónico y al número de teléfono móvil indicados bajo responsabilidad del/la administrado/a.

- a course describing y an unitario de terremon movin incursado de politisacionalisationalisationalisationalisat<br>Asegurar que el correo electrónico donde se reciben las alertas de notificación cuente con espacio disponible p
- Adoptar las medidas de seguridad necesarias para mantener la reserva y confidencialidad de las credenciales de acceso a la casilla electrónica. Asimismo, como medida de seguridad, el/la<br>administrado/a debe cambiar su con

s ella administradola opla por modificar cualquier información proporcionada al momento de solicitar su usuario y contraseña para la casilla electrónica, procede a actualizarlos a través de la

He leído y estoy de acuerdo con los términos y condiciones

#### POLÍTICA DE PRIVACIDAD DE DATOS PERSONALES

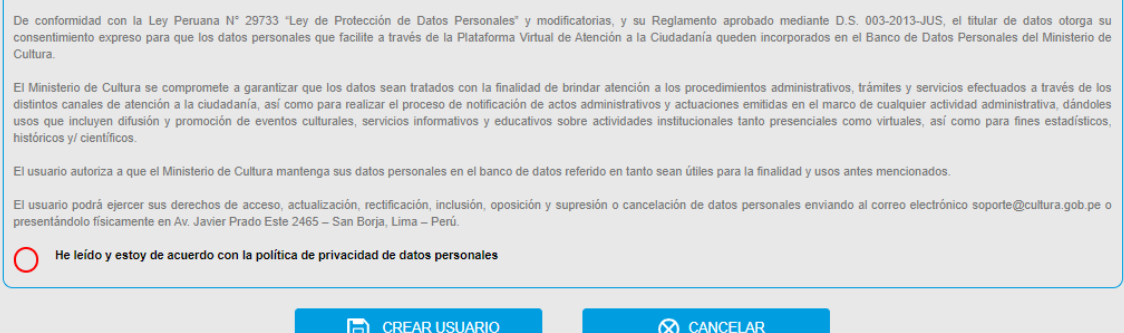

• Una vez creado el usuario, el sistema emitirá un mensaje de conformidad y deberá seleccionar **ACEPTAR.**

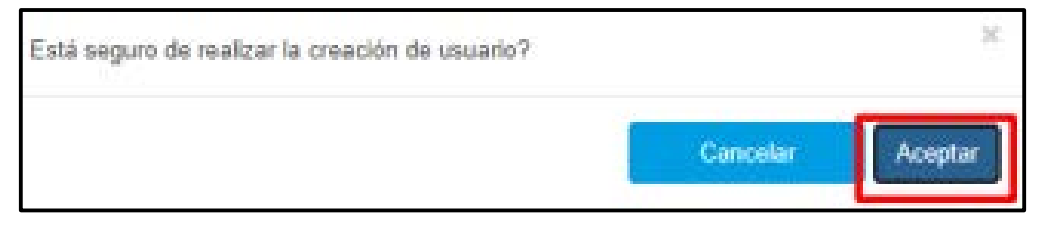

• El sistema emitirá el siguiente mensaje de confirmación con los datos de acceso y enviará un correo electrónico con los mismos.

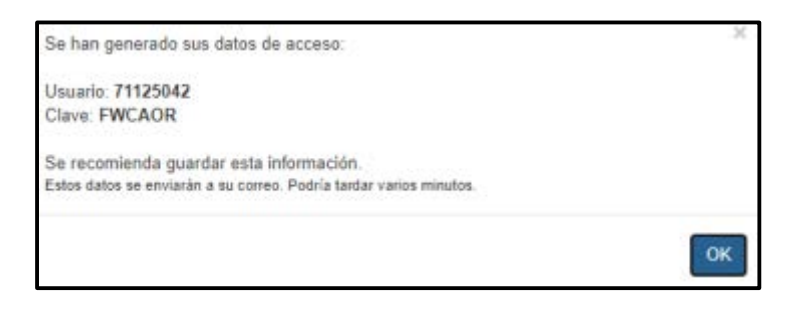

• Asimismo, recibirá un correo de confirmación, para ello, debe revisar su correo electrónico:

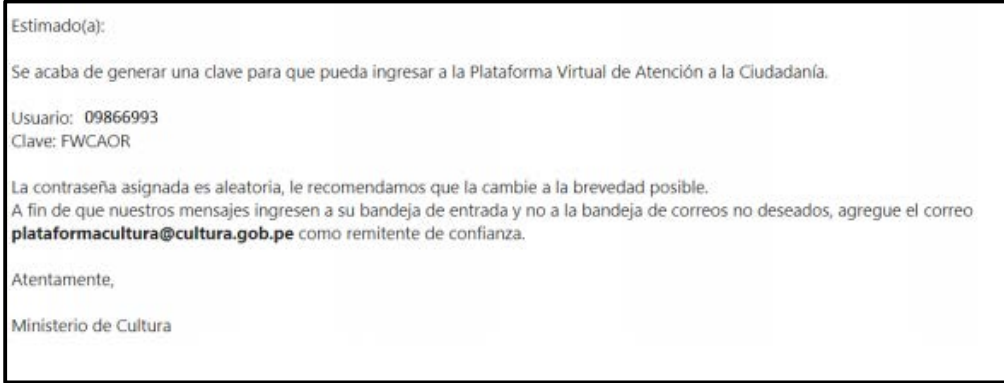

## *III. Elección de una Línea de Apoyo*

Una vez iniciada su sesión, en el listado de trámites virtuales, seleccione **LÍNEAS DE APOYO ECONÓMICO.**

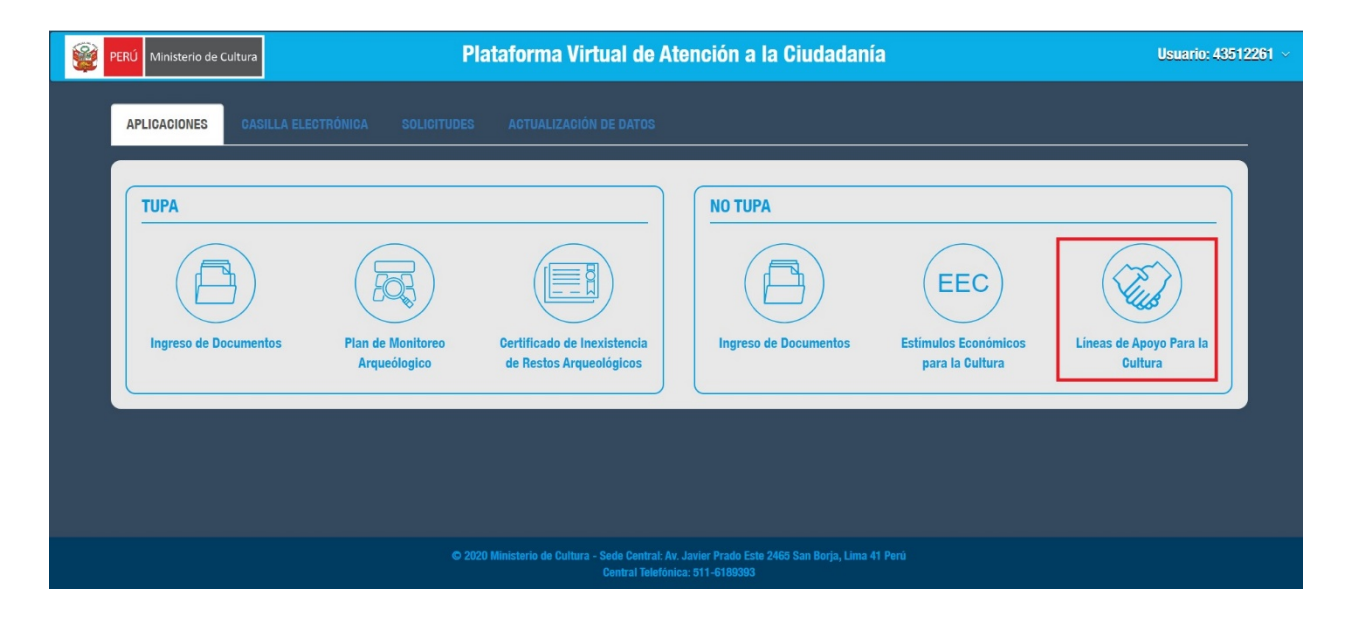

Nos mostrará la siguiente interfaz donde seleccionaremos el Líneas de Apoyo de: **APOYO AL REPLANTEAMIENTO DE FERIAS, FESTIVALES Y FESTIVIDADES EN EL CONTEXTO GENERADO POR LA DECLARACIÓN DE LA EMERGENCIA SANITARIA.**

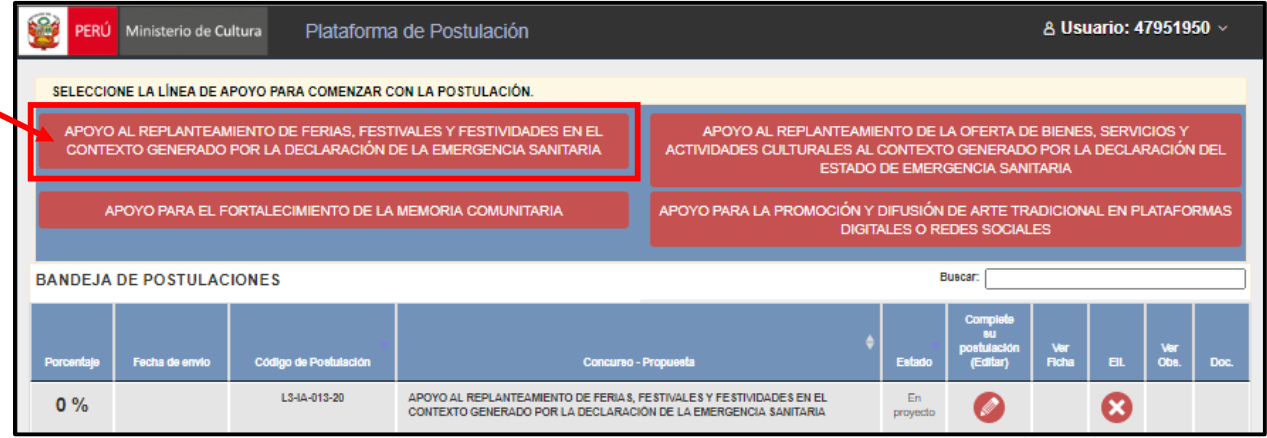

Nota: Cuando ya tengamos fichas registradas, estas aparecerán en nuestra bandeja de postulaciones. Esto nos permitirá seguir editando. Para editar, en caso le falte completar alguna información, usted debe dar clic en el botón del lápiz.

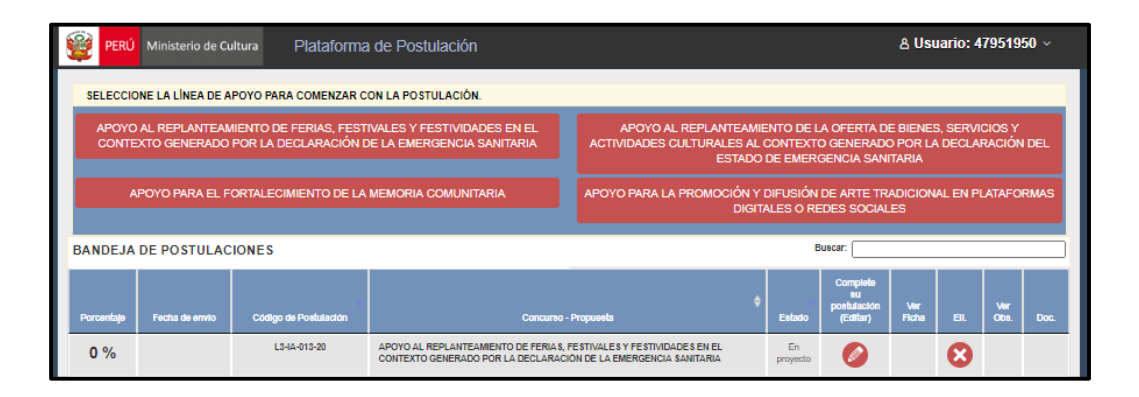

Se muestra la siguiente interfaz que contiene una **DECLARACIÓN JURADA**. Deberá revisar con detenimiento cada una de las declaraciones, marcando las casillas correspondientes, luego de ello dar clic en continuar.

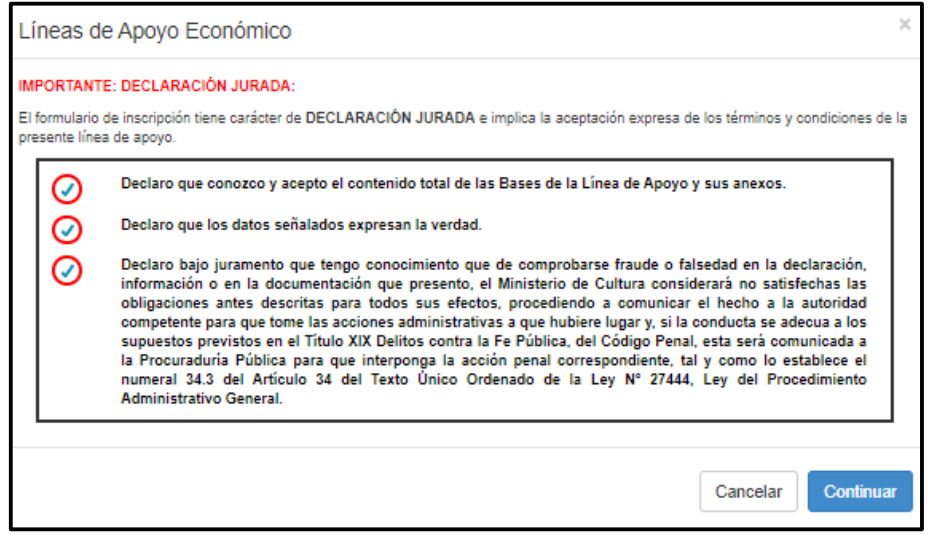

Cada formulario se encuentra dividido en diferentes secciones **A, B, C y D.** Complete la información requerida en cada una de ellas.

#### **SECCIÓN A - Datos generales de la solicitud:**

Seleccionamos el sector cultural al cual vamos a dirigir nuestra solicitud. Estas pueden ser:

- Artes escénicas, visuales, musicales
- Cine y audiovisual
- Libro y fomento de la lectura.

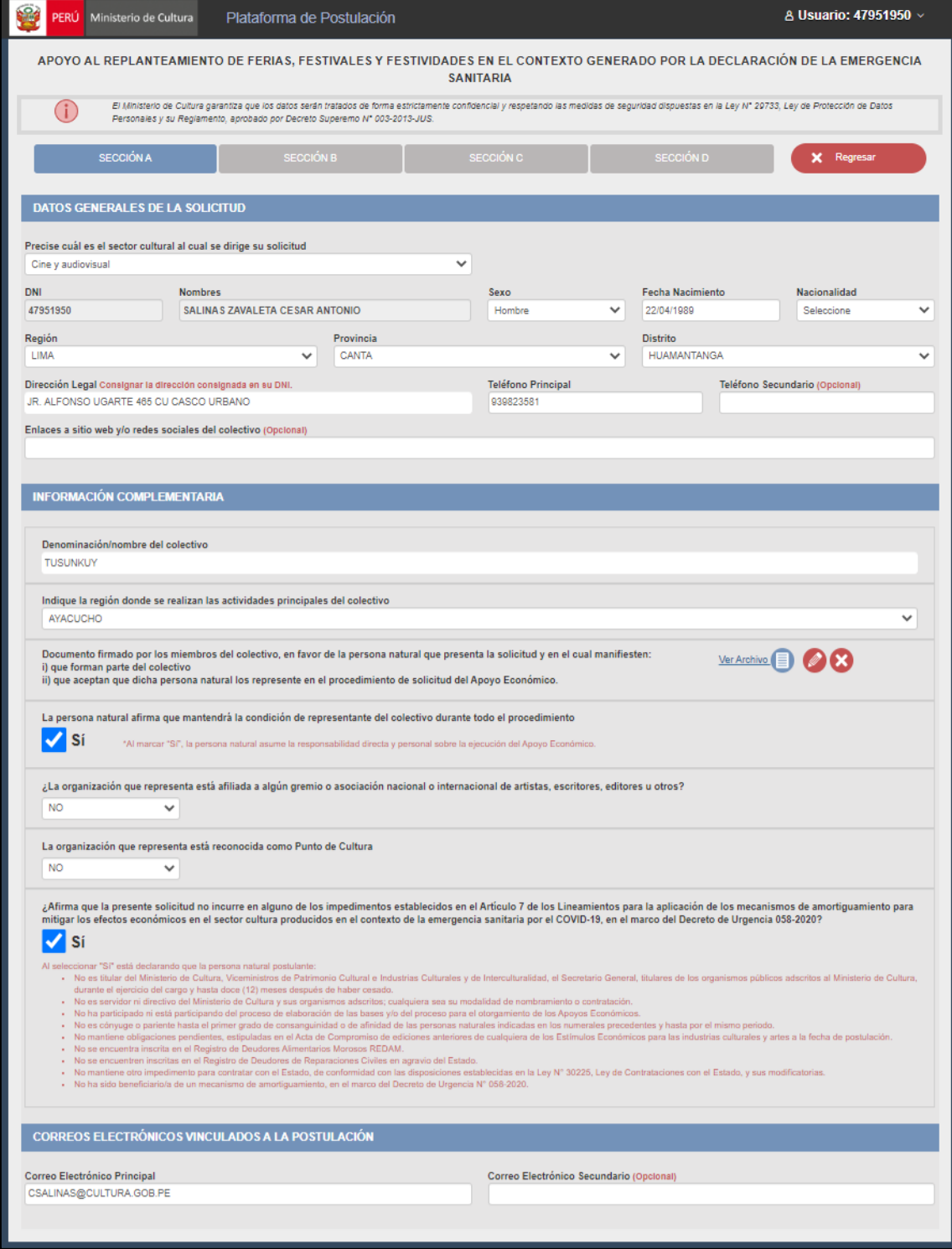

Al completar toda la información, le aparecerá un mensaje confirmando que sus datos han sido guardados en el sistema permitiéndole ingresar a la **SECCIÓN B - Datos Generales del solicitante**.

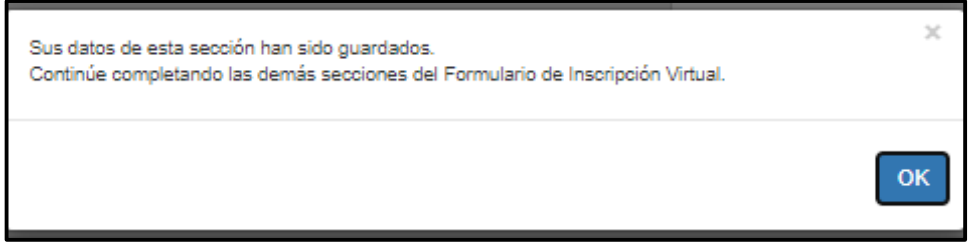

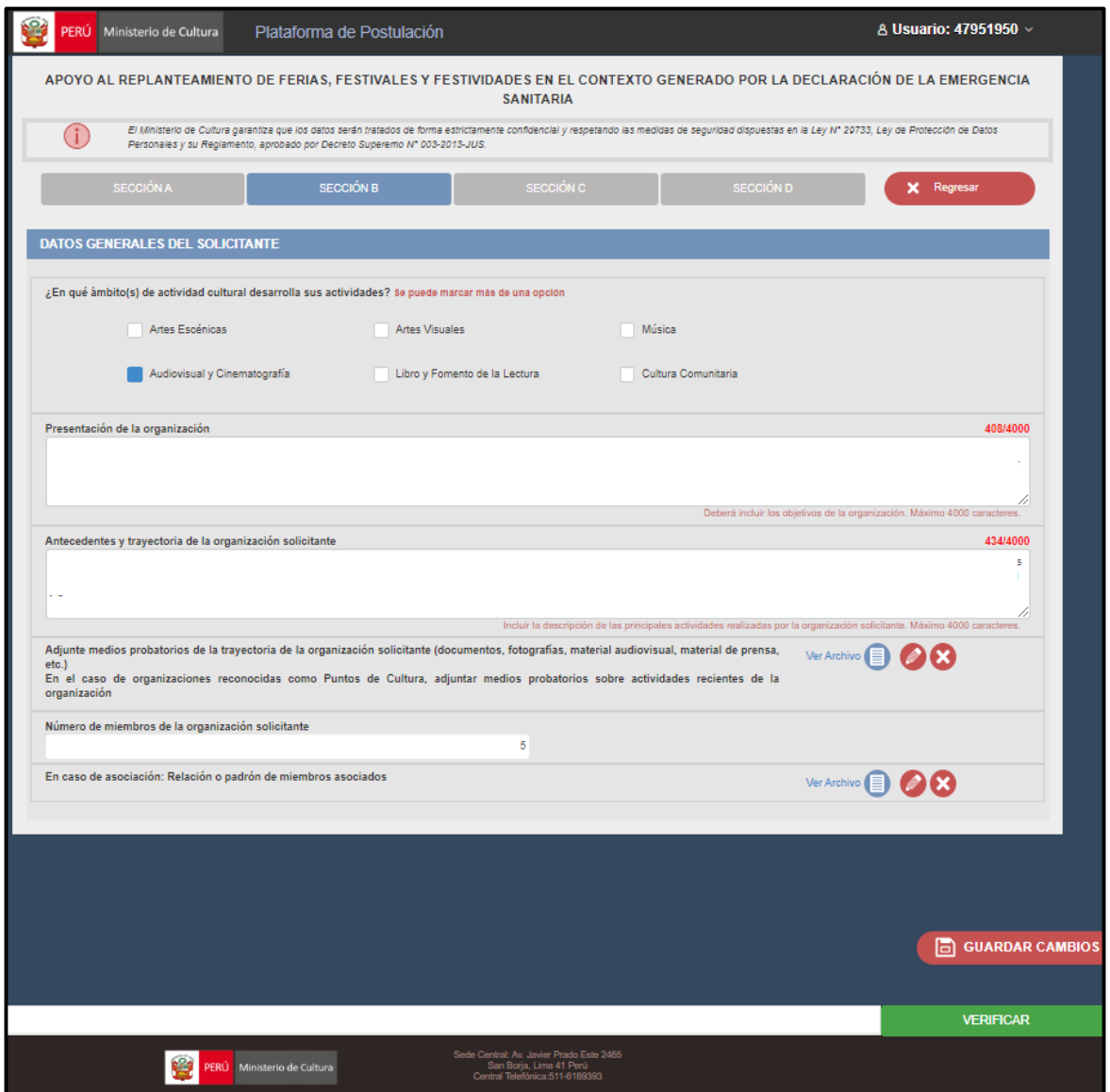

- Se entiende como **ámbitos culturales** las sub-categorías que, en conjunto, representan el universo de actividades realizadas dentro del sector cultural. Cada uno de estos ámbitos, a su vez, representa una variedad aún más específica de actividades culturales. Algunas actividades culturales pueden ser clasificadas en más de un ámbito cultural, pues estos ámbitos no son mutuamente excluyentes.
- Se entiende como **plan de amortiguamiento** una planificación de actividades futuras que tienen como propósito dar continuidad, replantear y/o retomar actividades culturales que se

vieron afectadas por la declaratoria del estado de emergencia. En esta sección de la postulación, se espera una descripción del conjunto de actividades que realizará, y explicar cómo ellas lo ayudarán a dar continuidad, replantear y/o retomar sus actividades culturales. Además, describir el resultado final que espera obtener al finalizar las actividades que planifique.

Al completar toda la información le aparecerá la siguiente notificación y le abrirá la siguiente sección. **SECCIÓN C - Afectación derivada del estado de emergencia sanitaria.** Se entiende como afectación el impacto o los efectos económicos causados en este periodo. Debe incluir un plan de amortiguamiento que indique las acciones a seguir para la reactivación de la actividad cultural.

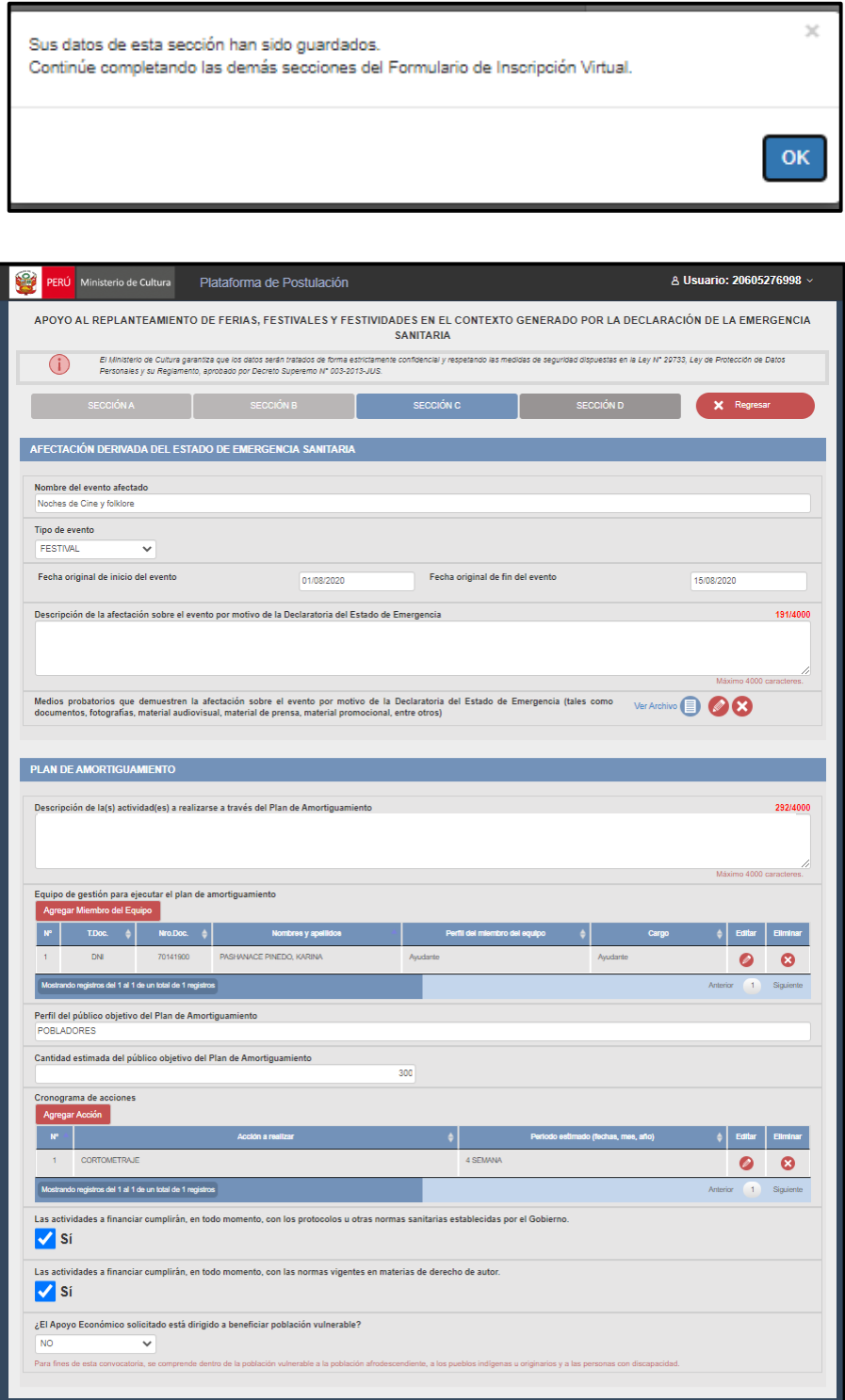

Al completar toda la información, le aparecerá un mensaje confirmando que sus datos han sido guardados en el sistema y permitiéndole ingresar a la **SECCIÓN D – Información económica de la solicitud.**

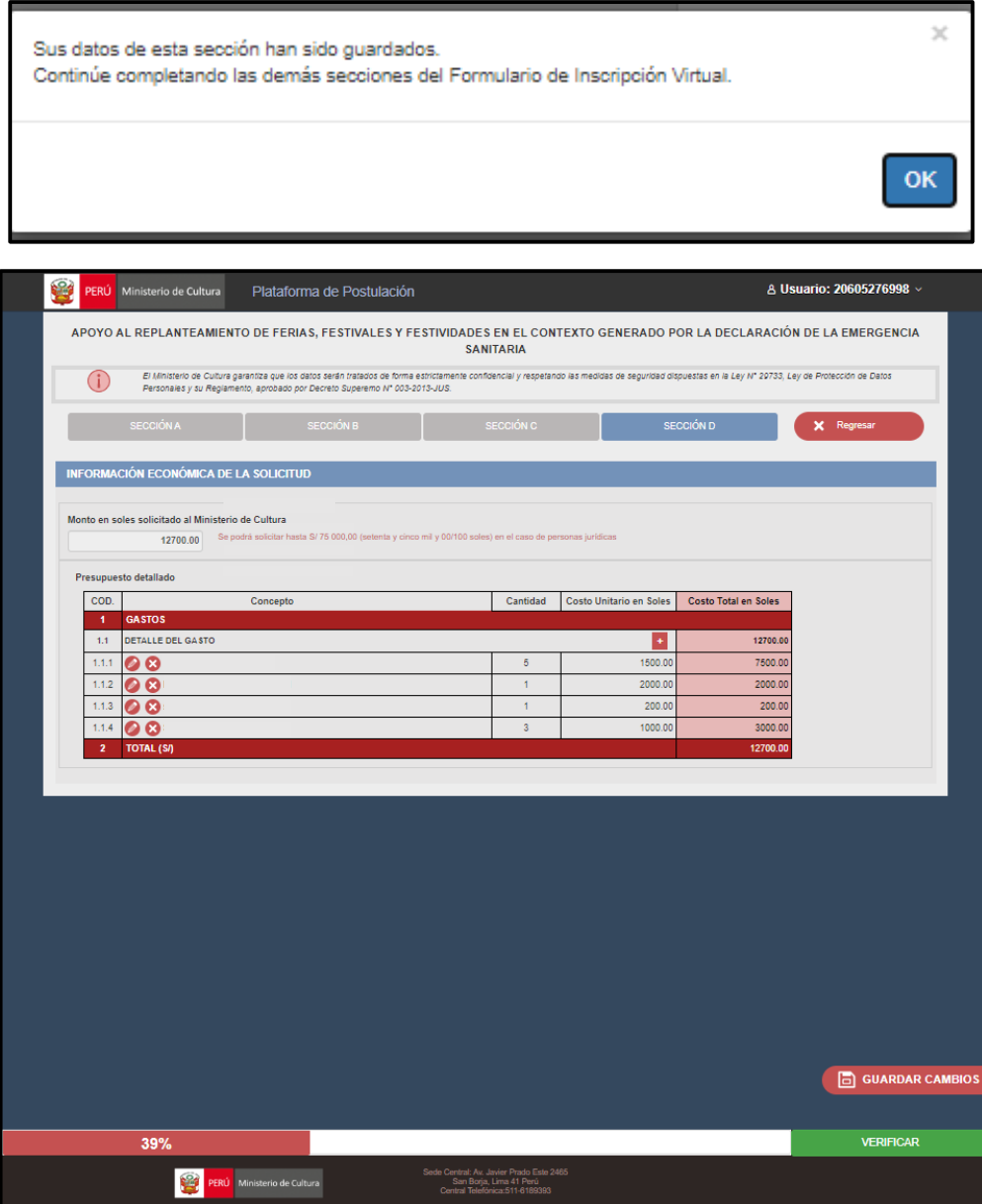

Una vez completada toda la información solicitada, deberá dar clic en el botón de **Verificar** para ver el porcentaje de avance de su solicitud. En caso no haya completado la información requerida, aparecerá un mensaje listando la información faltante y la sección en la que se deberá completar:

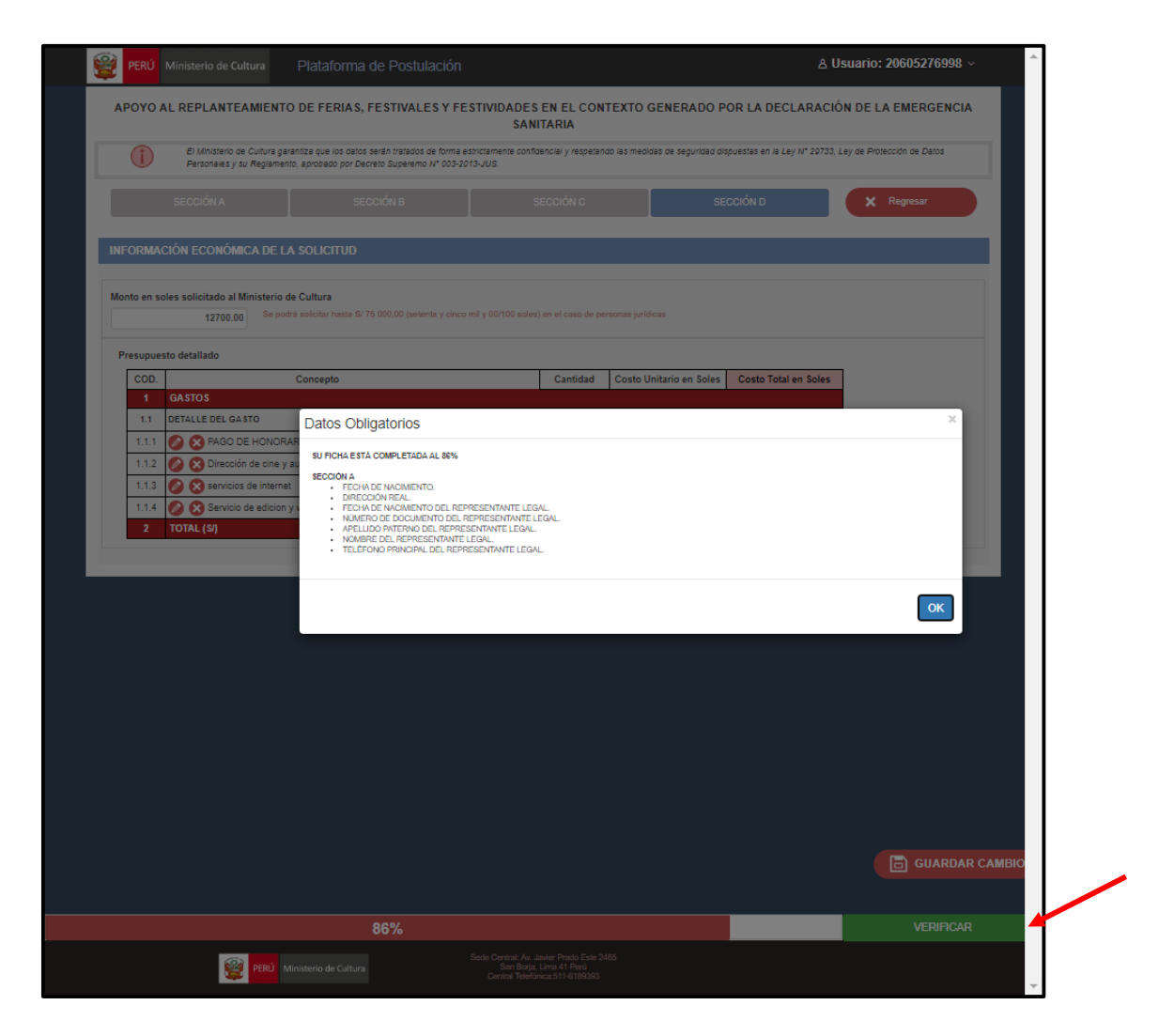

En caso haya completado con presentar toda la información requerida, aparecerá un mensaje señalando que la información ha sido completada al 100%. Si desea enviar su solicitud, deberá dar clic en enviar.

## *IV. Envío de solicitud*

Una vez que dio clic en Enviar, le aparecerá la siguiente interfaz, si está seguro de enviar la solicitud le deberá dar clic en el botón Enviar. En caso usted necesite revisar nuevamente su solicitud, debe dar clic en el botón **"Aún no".**

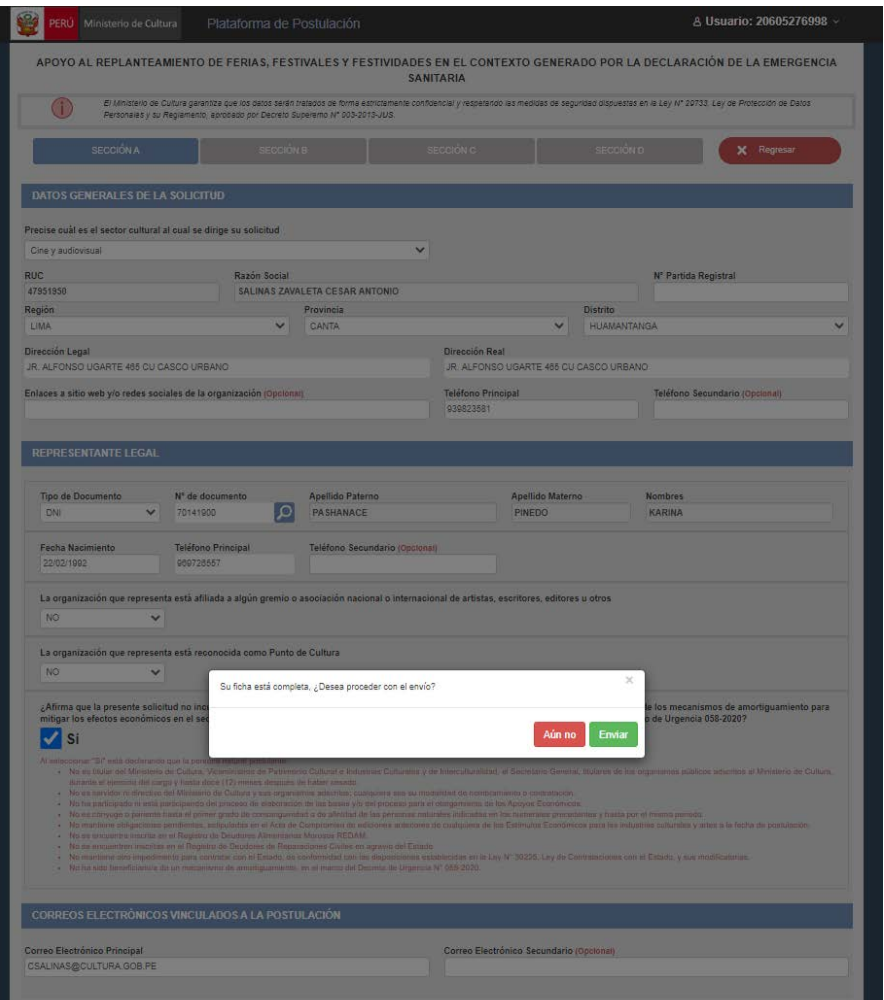

Una vez enviada la solicitud se muestra un mensaje a fin de dar constancia del envío de postulación. Dicha constancia puede ser guardada como archivo PDF, para lo cual deberá dar clic en el botón **OK** y empezará la descarga.

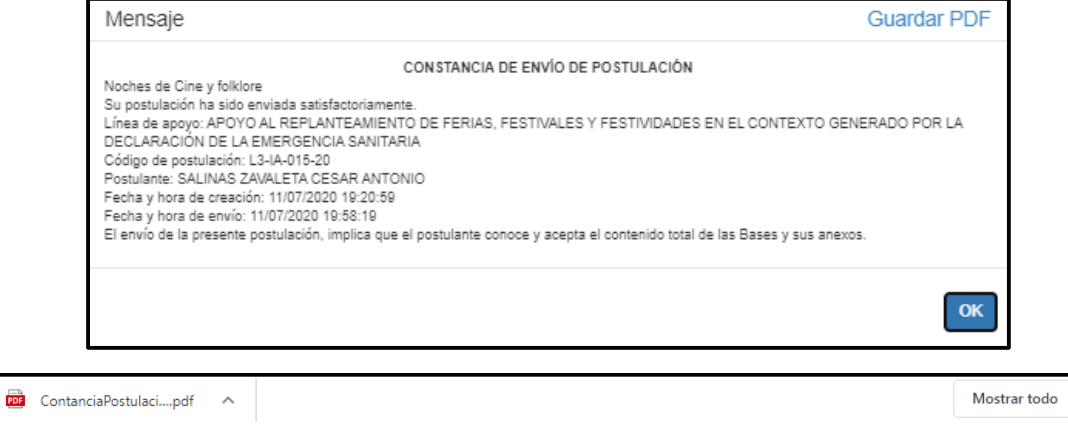

*Importante: Al enviar la postulación usted está aceptando que los datos mostrados son correctos. Las postulaciones que contengan documentos obligatoriosadjuntos en blanco, o que no cuenten con el mínimo de información escrita o gráfica que los haga inteligibles, se consideran incompletas.Aquellas postulacionesincompletasse consideran norecibidas.*

### *IV. Modelo de carta poder*

#### **MODELO DE CARTA PODER EN FAVOR DE PERSONA NATURAL QUE ACTÚA EN REPRESENTACIÓN DE COLECTIVOS CULTURALES**

Por medio de la presente yo, \_\_\_\_\_\_\_\_\_\_\_\_\_\_\_\_\_\_\_ identificado/a con DNI \_\_\_\_\_\_\_\_\_\_\_\_\_\_\_\_\_ domiciliado/a en \_\_\_\_\_\_\_\_\_\_\_\_\_\_\_\_\_\_\_\_ declaro bajo juramento lo siguiente:

- 1. He leído y aceptado el contenido del Decreto de Urgencia 058-2020 a través del cual se aprueban los Mecanismos de Amortiguamiento para mitigar los efectos en el Sector Cultura producidos en el contexto de la Emergencia Sanitaria por el COVID-19, la Resolución Ministerial n.° 151, que contiene Lineamientos del Decreto de Urgencia Nº 058-2020, que Aprueba Mecanismos de Amortiguamiento para mitigar los efectos en el Sector Cultura producidos en el contexto de la Emergencia Sanitaria por el COVID-19 y las bases correspondientes a la Línea de Apoyo:
- 2. Formo parte del colectivo cultural denominado:
- 3. Manifiesto mi voluntad de solicitar, en mi calidad de miembro del colectivo cultural  $\sim$ el Apoyo Económico<sup>1</sup> correspondiente a la Línea de Apoyo
- 4. A fin de participar como Colectivo Cultural (no inscrito en Sunarp), otorgo **carta poder simple** en favor de \_\_\_\_\_\_\_\_\_\_\_\_\_\_\_\_\_\_ identificado con DNI \_\_\_\_\_\_\_\_\_\_\_\_\_\_\_\_\_\_\_, para que actúe en mi representación como miembro del colectivo cultural\_\_\_\_\_\_\_\_\_\_\_\_\_. En tal sentido, podrá realizar todos los trámites correspondientes a fin de presentar la solicitud indicada en el numeral precedente.
- 5. Tengo pleno conocimiento que, \_\_\_\_\_\_\_\_\_\_\_\_\_\_\_\_ en su condición de representante de los miembros que forman parte del colectivo cultural, deberá mantener su condición de representante durante todo el procedimiento.
- 6. Tengo pleno conocimiento que, en caso el colectivo sea declarado beneficiario, \_\_\_\_ \_\_\_\_\_\_\_\_\_\_\_\_\_\_\_\_\_\_ será el encargado de suscribir la correspondiente Acta de Compromiso y de recibir el Apoyo Económico, siendo responsable directo por el correcto uso del mismo.

*El presente formato no tiene valor legal, es una referencia sobre el contenido de la carta poder que deberán presentar los Colectivos Culturales. La carta poder deberá ser suscrita por todos los miembros del colectivo cultural.*

<span id="page-13-0"></span> <sup>1</sup> El Apoyo Económico al que se hace referencia, corresponde a lo dispuesto mediante Decreto de Urgencia 058- 2020 a través del cual se aprueban los Mecanismos de Amortiguamiento para mitigar los efectos en el Sector Cultura producidos en el contexto de la Emergencia Sanitaria por el COVID-19.